# **Astra Linux Special Edition 1.5 Windows AD SSO**

Astra Linux Windows. SAMBA, Winbind, Apache Postgresql.

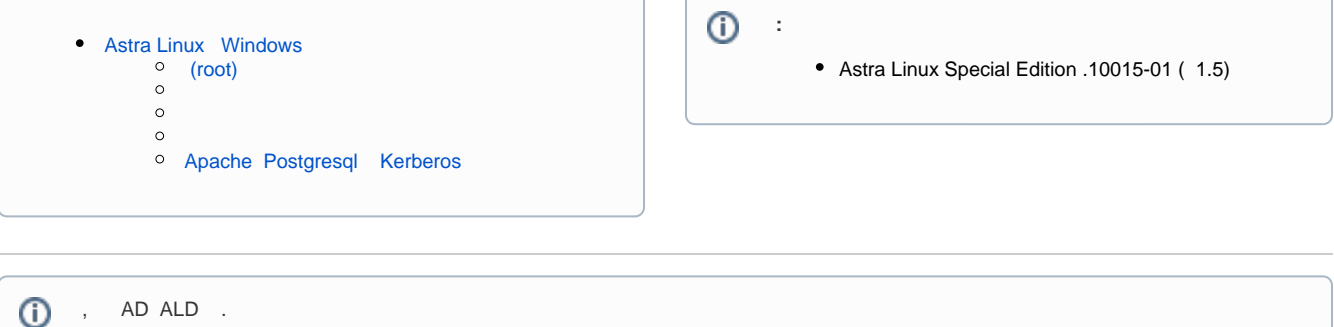

! samba, AD , /var/cache/samba/\* /var/lib/samba/\*

# <span id="page-0-0"></span> **Astra Linux Windows**

 **:** :

> - dc – dev.local - Windows Server 2008 R2. ip - 192.168.1.1

-:

```
 – ws3
- Astra Linux 1.5 SE. ALD . \qquad : , \qquad Fly, , , .
ip - 192.168.1.3
```
# <span id="page-0-1"></span> **(root)**

root:

```
$sudo passwd –u root
```
root:

```
$sudo passwd root
```
root . su root-. root, sudo.

 $^{\circ}$ root !

/etc/hosts :

### **/etc/hosts**

192.168.1.3 ws3.dev.local ws3 127.0.0.1 localhost

#### 127.0.1.1 ws3 .

, /etc/hostname :

**/etc/hostname** ws3

ip-. /etc/network/interfaces :

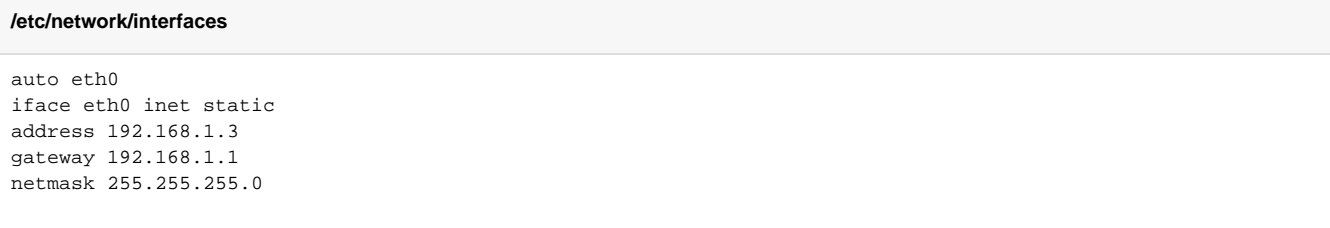

# /etc/resolv.conf :

### **/etc/resolv.conf**

domain dev.local search dev.local nameserver 192.168.1.1

:

service networking restart

:

ip a

icmp , ws3 :

ping dc.dev.local

:

```
systemctl stop ntp
ntpdate dc.dev.local
systemctl start ntp
```
( ):

:

apt-get install nscd nslcd libpam-winbind libpam-krb5 libapache2-mod-authkerb php5 php5-pgsql php5-sybase php5-ldap libsasl2-modules-ldap libsasl2 modules-gssapi-mit krb5-user

## ldconfig

<span id="page-2-0"></span>/etc/krb5.conf :

```
[libdefaults]
    default_realm = DEV.LOCAL
    krb4_config = /etc/krb.conf
   krb4_realms = /etc/krb.realms
   kdc_timesync = 1
   ccache_type = 4
    forwardable = true
    proxiable = true
    v4_instance_resolve = false
    v4_name_convert = {
       host = \{ rcmd = host
            ftp = ftp
        }
        plain = {
             something = something-else
         }
    }
    fcc-mit-ticketflags = true
   [realms]
    DEV.LOCAL = {
        kdc = dc.dev.local
        admin_server = dc.dev.local
        default_domain = dev.local
    }
    [domain_realm]
    .dev.local = DEV.LOCAL
    dev.local = DEV.LOCAL
    [login]
    krb4_convert = true
    krb4_get_tickets = false
```
/etc/samba/smb.conf. - , :

[global] workgroup = DEV realm = DEV.LOCAL os level = 0 invalid users = root load printers = no show add printer wizard = no printcap name = /dev/null disable spoolss = yes dns proxy = no security = ads kerberos method = secrets and keytab dedicated keytab file = /etc/krb5.keytab encrypt passwords = true domain logons = no socket options = TCP\_NODELAY local master = no domain master = no preferred master = no idmap config \* : range = 10000-20000 idmap config \* : backend = tdb template shell = /bin/bash template homedir = /home/%D/%U winbind enum groups = yes winbind enum users = yes winbind use default domain = yes winbind offline logon = yes winbind refresh tickets = yes

 samba, /var/cache/samba/\* /var/lib/samba/\*⊕

samba, :

testparm

/etc/security/limits.conf. :

**/etc/security/limits.conf** \* - nofile 65536 root - nofile 65536

:

ulimit -n 65536

/etc/nsswitch.conf:

passwd: compat winbind group: compat winbind shadow: compat hosts: files dns networks: files protocols: db files services: db files ethers: db files rpc: db files netgroup: nis

/etc/pam.d/common-session. :

session optional pam\_mkhomedir.so skel=/etc/skel/ umask=0077

:

```
service samba restart
service winbind restart
service ntp restart
service nscd restart
service nslcd restart
```
Astra Linux windows ( ):

net ads join -U Administrator

/etc/krb5.keytab. :

net ads keytab list

/etc/krb5.keytab:

chmod 0644 /etc/krb5.keytab

:

```
insserv -v /etc/init.d/apache2
insserv -v /etc/init.d/samba
```
Postgresql :

chkconfig --list postgresql

:

:

reboot

service samba status service winbind status service nscd status

service nslcd status service apache2 status service postgresql status

net ads testjoin wbinfo –p wbinfo –t wbinfo –u getent passwd | grep DEV

Kerberos. tgt :

, :

kinit Administrator klist kdestroy

# <span id="page-5-0"></span> **Apache Postgresql Kerberos**

/etc/apache2/sites-available/default. Kerberos:

```
<Directory /var/www/>
   AuthType Kerberos
   KrbServiceName host/ws3.dev.local@DEV.LOCAL
   Krb5Keytab /etc/krb5.keytab
    KrbMethodK5Passwd off
    KrbLocalUserMapping on
   KrbSaveCredentials on
   Require valid-user
</Directory>
```
, KrbServiceName, /etc/krb5.keytab. :

net ads keytab list

www-data, Apache, macdb :

```
usermod -a -G shadow www-data
setfacl -d -m u:www-data:r /etc/parsec/macdb
setfacl -R -m u:www-data:r /etc/parsec/macdb
setfacl -m u:www-data:rx /etc/parsec/macdb
setfacl -m u:www-data:r /etc/krb5.keytab
```
, -, :

pdpl-user -z domain\_user

Apache:

service apache2 restart

/etc/postgresql/9.4/main/postgresql.conf.:

```
listen_addresses = '*'
krb_server_keyfile = '/etc/krb5.keytab'
krb_caseins_users = off
```
/etc/postgresql/9.4/main/pg\_hba.conf:

```
local all all peer
host all all 192.168.1.0/24 gss
```
postgres, Postgresql, macdb :

usermod -a -G shadow postgres setfacl -d -m u:postgres:r /etc/parsec/macdb setfacl -R -m u:postgres: r /etc/parsec/macdb setfacl -m u:postgres: rx /etc/parsec/macdb setfacl -m u:postgres:r /etc/krb5.keytab

Postgresql:

service postgresql restart

dc ws3, :

setspn -A postgres/ws3.dev.local ws3

root , :

usermod –e 1 root